Если Вы не знаете, что хотите посмотреть, добро пожаловать на Стартовый экран раздела «Телевидение».

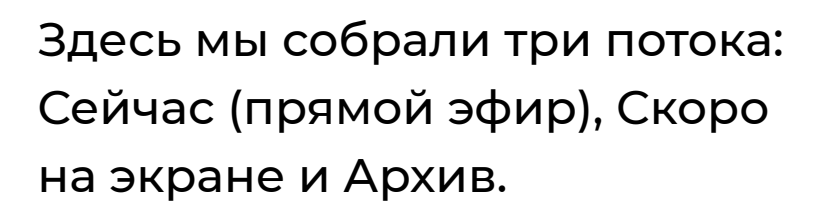

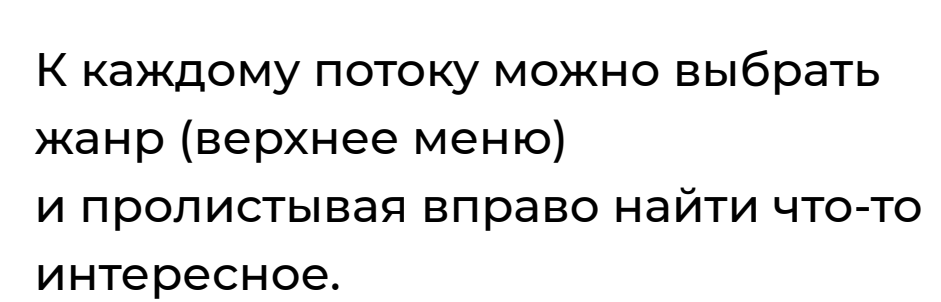

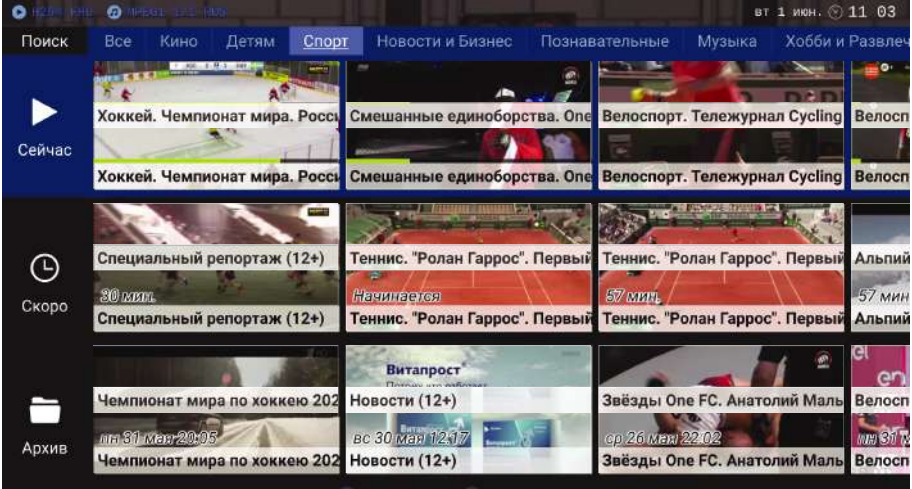

**ВАЖНО!** Записанные передачи обозначаются специальным значком  $\sum$ . Если этого значка нет, значит этого телеканала нет в архиве.

Если Вы выбрали передачу из потока Сейчас, то Вам будет предложено два варианта просмотра: с начала передачи или с текущего момента.

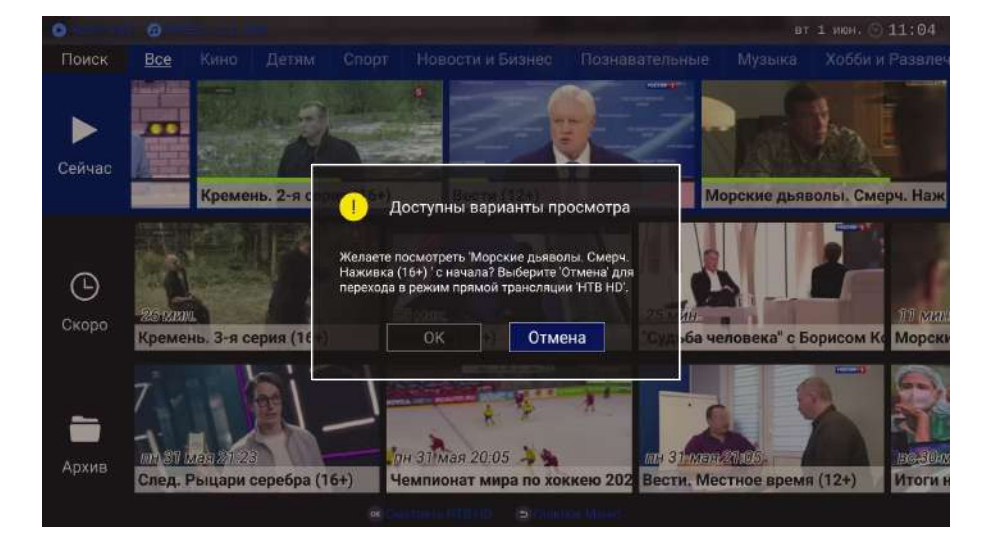

По каждому телеканалу доступна развернутая программа передач (телегид). Чтобы ее открыть, нажимаем синюю кнопку .

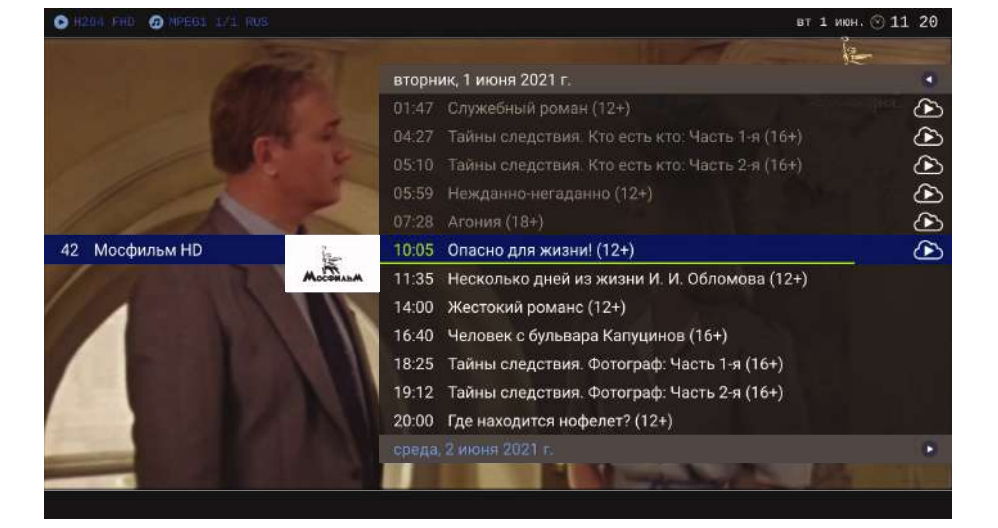

Далее находим нужную передачу и, либо нажимаем зеленую кнопку для просмотора, либо кнопку ок для просмотра полного описания передачи.

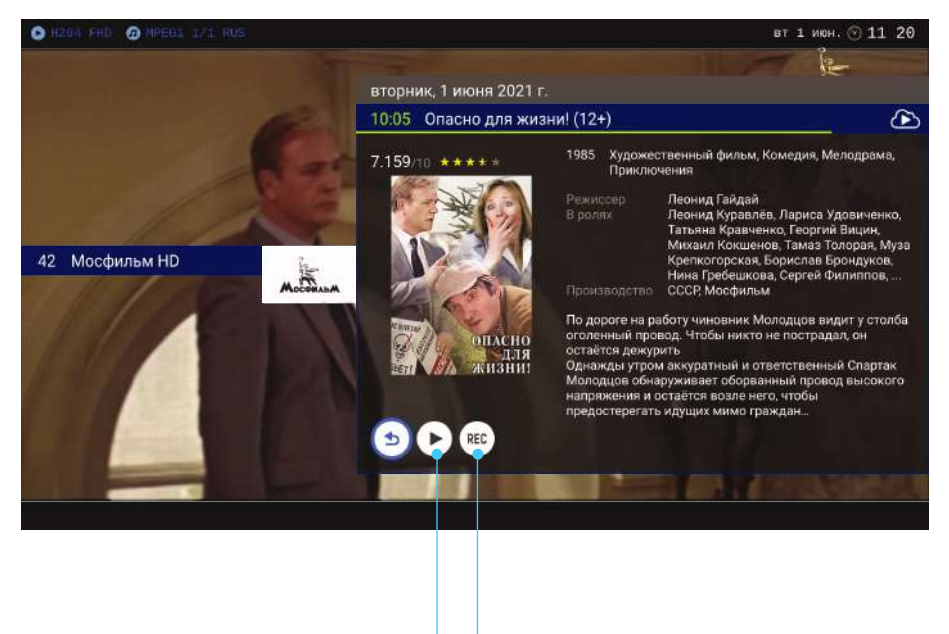

Весь этот функционал привязан к зеленой кнопке . При ее нажатии всплывает меню, где можно поставить на паузу, перемотать к прошлому фрагменту или посмотреть передачу с начала или записать передачу в Персональный архив.

Для услуги «Управление просмотром» мы храним записи многих телеканалов. А это — более 16 000 часов телепередач. И мы подумали — почему бы не рассортировать все эти интересные и увлекательные программы?

**ВАЖНО!** Внимательно изучите тарифы (Интернет + ТВ). Возможно, нужный Вам ТВ-пакет уже входит в стоимость другого тарифа. Для активации нужных Вам ТВ-пакетов необходимо получить код активации на эл. почту или на телефон, указанный как контактный на Вашем договоре.

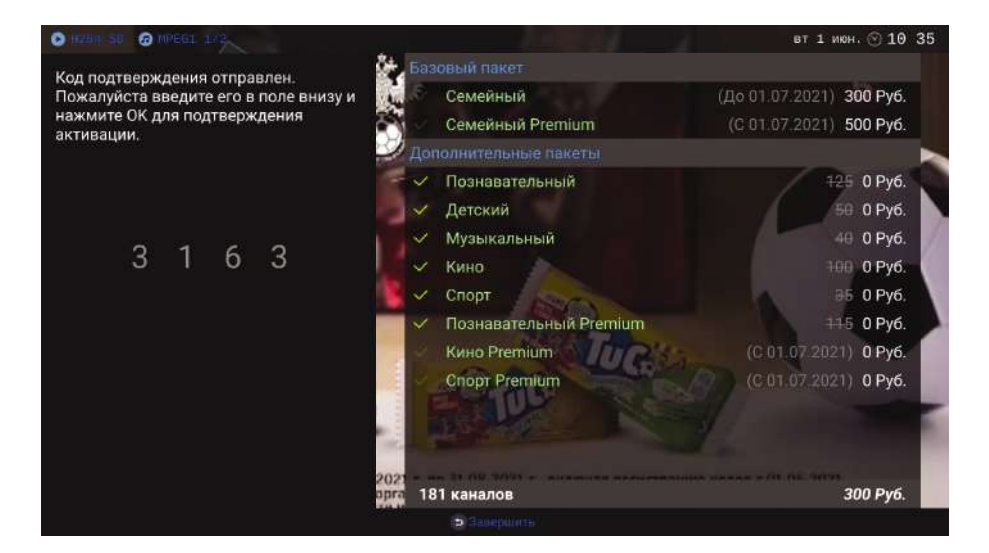

Так мы создали каталог, в котором каждый найдет все самое интересное для себя.

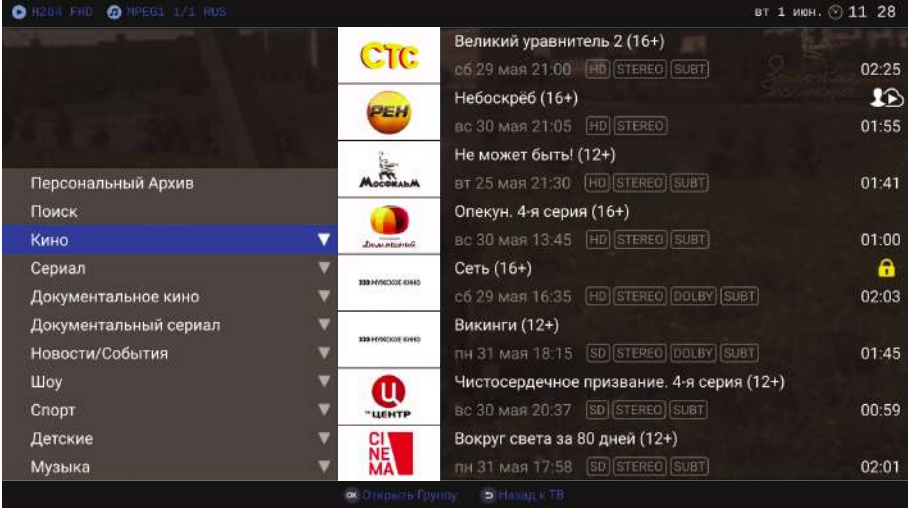

В Главном меню идем в раздел «ТВ-архив» <mark>тв</mark> , выбираем нужный жанр и нужную Вам передачу. Фильмы и сериалы отсортированы по рейтингу КиноПоиска и IMDb, а остальные передачи — по рейтингу телесмотрения. Со временем рейтинг выдаваемых результатов подстроится под предпочтения Вашей семьи, показывая передачи с тех телеканалов, которые Вы смотрите чаще.

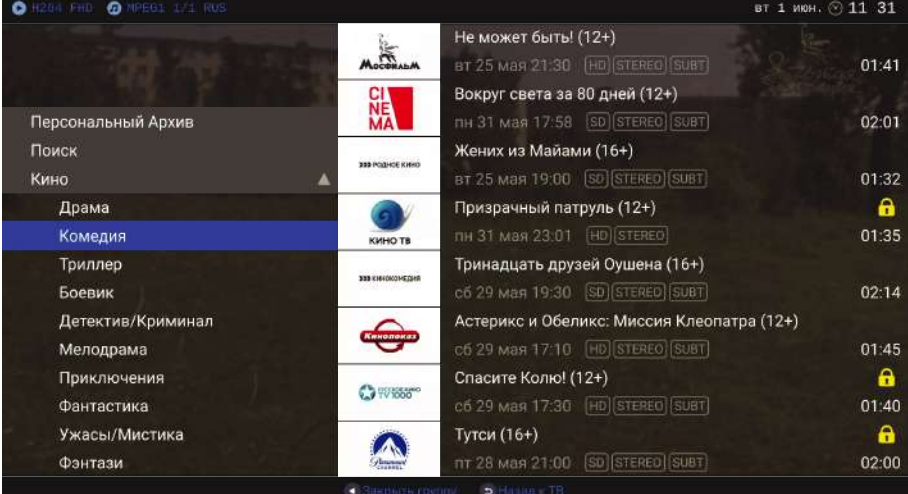

В ТВ-архиве Вы также можете просмотреть полное описание передачи.

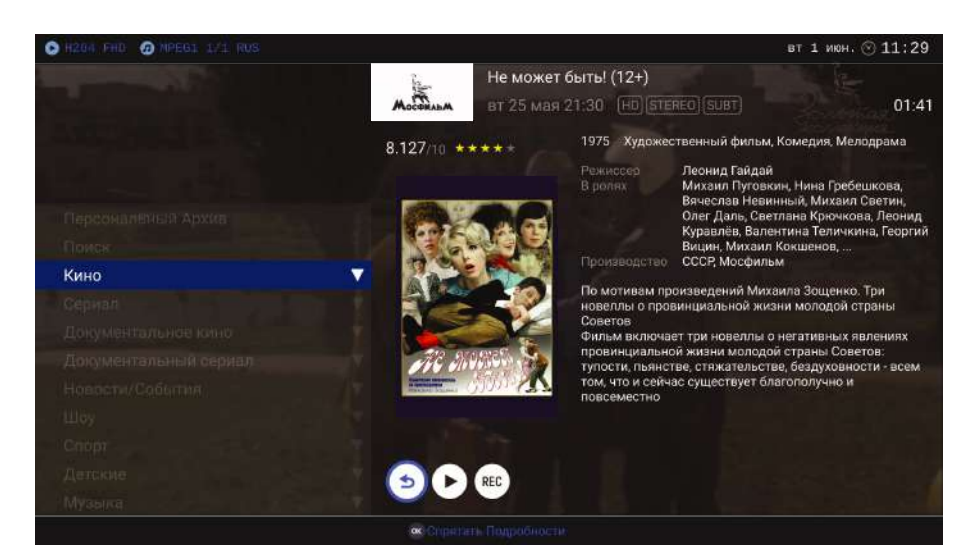

#### Или воспользоваться Поиском и найти нужную Вам передачу согласно введенному запросу.

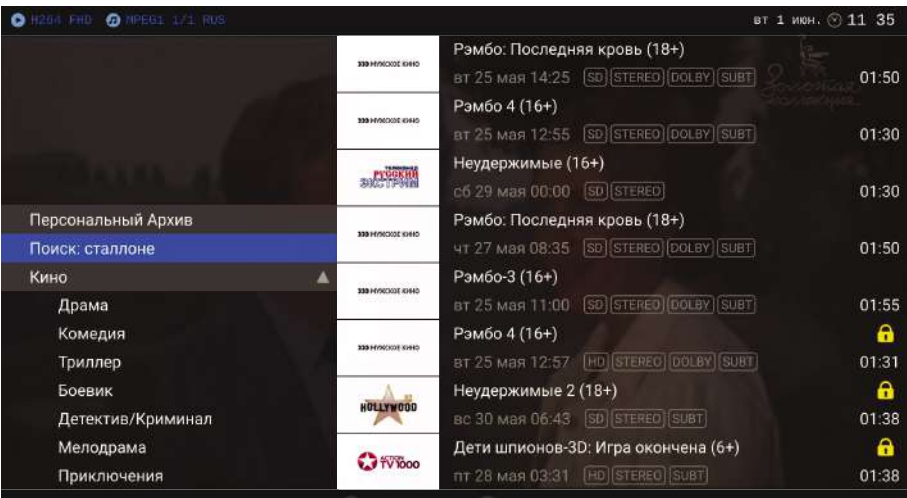

Однажды в архиве обнаружится телепередача, которая прошла на телеканале, на который Вы не подписаны. Она будет помечена значком **в .** Но теперь сменить ТВ-пакет можно прямо на приставке. Нажимайте на эту передачу, высветится надпись «У вас нет доступа к этому каналу». Нажимайте зеленую кнопку и попадете в Панель управления Вашими ТВ-пакетами. Выберите нужный ТВ-пакет и активируйте его.

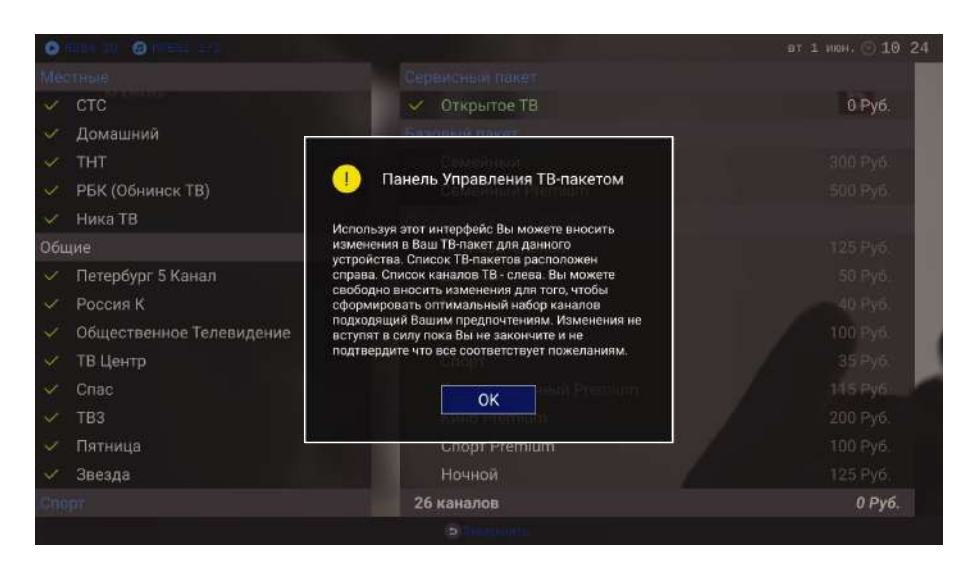

Если у Вас произошла смена контактных данных — свяжитесь с офисом продаж!

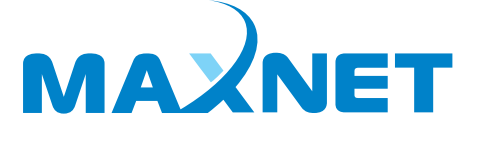

Цифровая связь. Живые отношения.

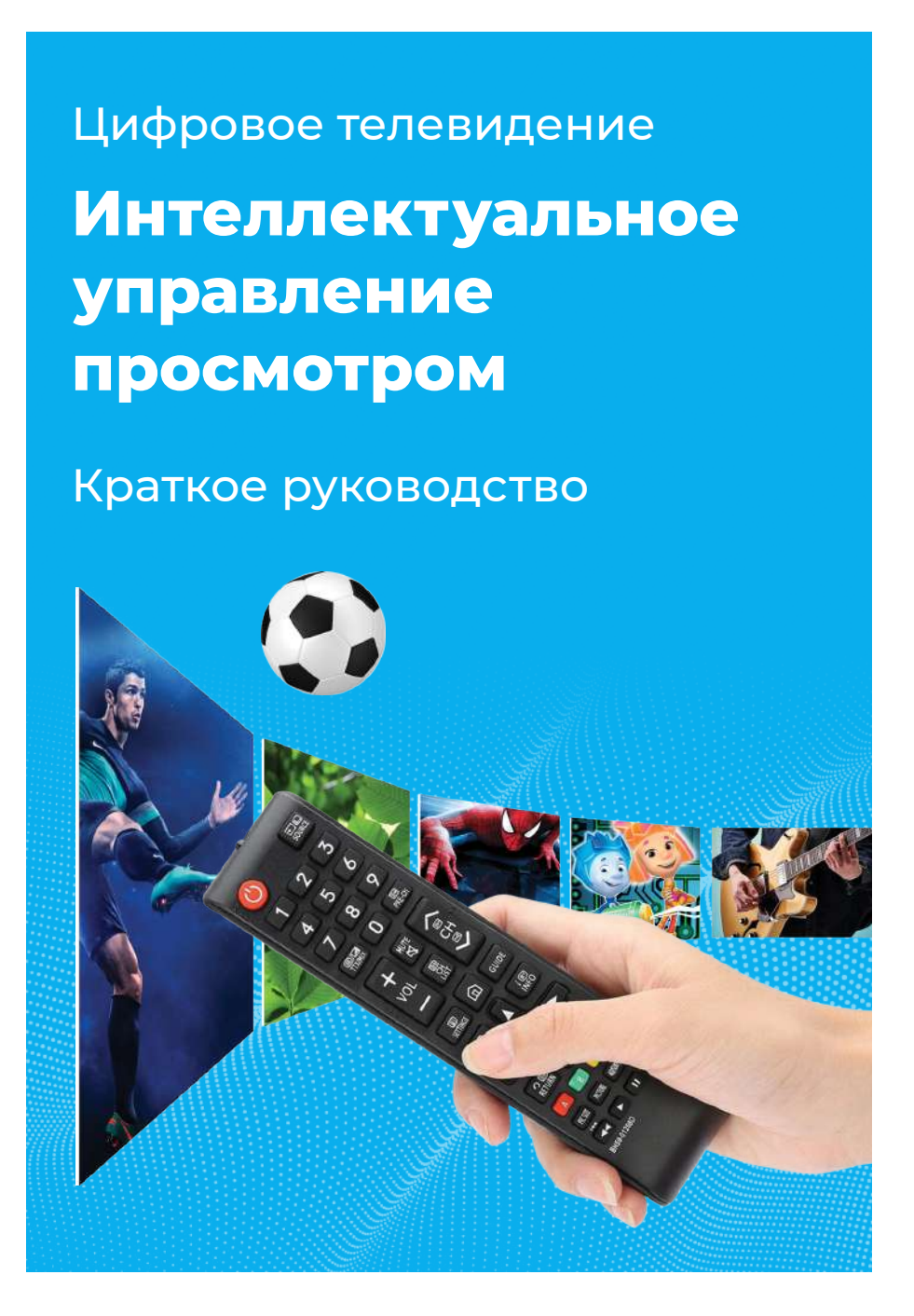

## **Стартовый экран**

#### **Стартовый экран**

# **Управление просмотром**

### **Интеллектуальный каталог телепередач**

## **Управление ТВ-пакетами**

#### Пауза / Перемотка / Просмотр с начала

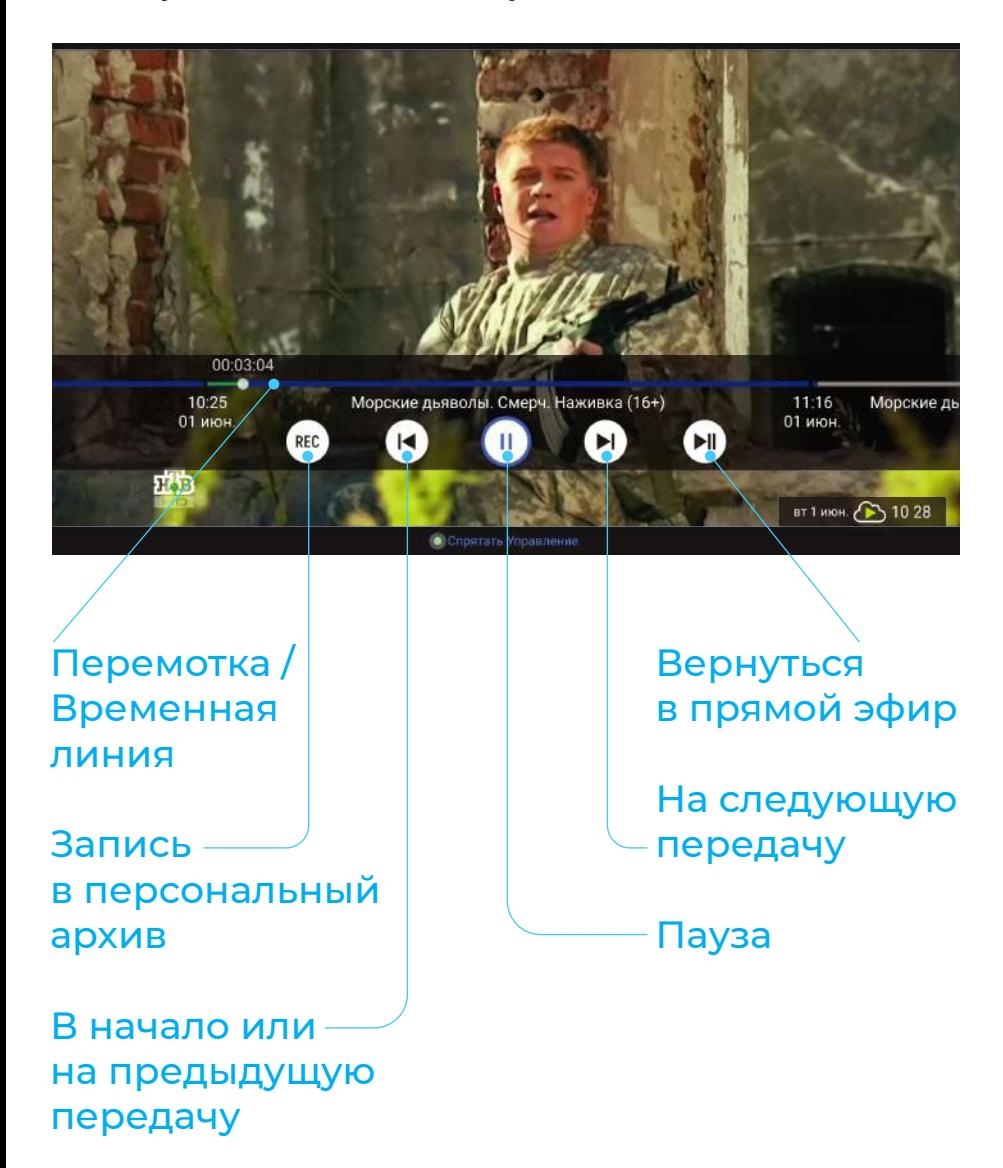

## **Офисы продаж Макснет**

# **(484) 583 80 00**

# **(4842)926 000**

**Обнинск**, пр-т Ленина, 127, оф. 111а В рабочие дни — с 9:00 до 19:00 В выходные дни — с 9:00 до 18:00

**Калуга**, ул. Суворова, 118 Ежедневно — с 9 :00 до 18:30

www.maxnet.ru

Смотреть Запись

в персональный архив